## **HSB-800P**

AMD LX800 Processor
PCI Half-size CPU Card
With DDR, Ethernet,
CompactFlash™ & 4 COM Ports & 4 USB

HSB-800P Manual Rev. A 3rd Ed. March 2010

## Copyright Notice

This document is copyrighted, 2010. All rights are reserved. The original manufacturer reserves the right to make improvements to the products described in this manual at any time without notice.

No part of this manual may be reproduced, copied, translated, or transmitted in any form or by any means without the prior written permission of the original manufacturer. Information provided in this manual is intended to be accurate and reliable. However, the original manufacturer assumes no responsibility for its use, or for any infringements upon the rights of third parties that may result from its use.

The material in this document is for product information only and is subject to change without notice. While reasonable efforts have been made in the preparation of this document to assure its accuracy, AAEON assumes no liabilities resulting from errors or omissions in this document, or from the use of the information contained herein.

AAEON reserves the right to make changes in the product design without notice to its users.

## Acknowledgments

All other products' name or trademarks are properties of their respective owners.

- Award is a trademark of Award Software International, Inc.
- CompactFlash™ is a trademark of the Compact Flash Association.
- AMD, the AMD Arrow logo and combinations thereof are trademarks of Advanced Micro Devices, Inc.
- Microsoft Windows <sup>®</sup> is a registered trademark of Microsoft Corp.
- ITE is a trademark of Integrated Technology Express, Inc.
- IBM, PC/AT, PS/2, and VGA are trademarks of International Business Machines Corporation.
- SoundBlaster is a trademark of Creative Labs, Inc.

# **Packing List**

Before you begin installing HSB-800P, please make sure that the following items have been shipped:

| • | 1701340704 | Flat Cable.34P.70cm.GRAY for FDD                                                         |
|---|------------|------------------------------------------------------------------------------------------|
| • | 1701400453 | Cable.40P 2.54mm IDC W/Nose<br>W/Fold.40P 2.54mm IDC W/Nose<br>W/Fold.45cm.Blue ATA-100  |
| • | 1700060192 | Cable.6P-6P-6P.19cm.IVORY<br>PS2/KB&Mouse                                                |
| • | 1703030501 | Wire.3P 2.5mm Housing.3P 2.5mm<br>Housing.50cm                                           |
| • | 1701260307 | Flat Cable.9P/DB9P MALE&25P DB25P FEMALE.10P 2mm&26P 2mm/IDC NO FOLD.30cm.W/BKT.A002-015 |
| • | 1701100305 | Flat Cable.9P/DB9P MALE.10P/2.0mm<br>Pitch/IDC NO FOLD.30cm.W/BRACKET                    |
| • | 1709100201 | USB Cable.20cm2.0mm.W/Bracket                                                            |
| • | 1709070800 | SATA CABLE.7P Pitch<br>1.27mm.80cm.W/Lock                                                |
|   |            |                                                                                          |

- HSB-800P
- Quick Installation Guide
- CD-ROM for manual (in PDF format) and drivers

If any of these items are missing or damaged, please contact your distributor or sales representative immediately.

# Contents

| Cnapter | 1 General Information                             |      |
|---------|---------------------------------------------------|------|
|         | 1.1 Introduction                                  | 1-2  |
|         | 1.2 Feature                                       | 1-3  |
|         | 1.3 Specification                                 | 1-4  |
| Chapter | 2 Quick Installation Guide                        |      |
|         | 2.1 Safety Precaution                             | 2-2  |
|         | 2.2 Location of Connectors and Jumpers            | 2-3  |
|         | 2.3 Mechanical Drawings                           | 2-5  |
|         | 2.4 List of Jumpers                               | 2-6  |
|         | 2.5 List of Connectors                            | 2-7  |
|         | 2.6 Setting Jumpers                               | 2-8  |
|         | 2.7 CFD Voltage 3.3V/5V Selection (JP1)           | 2-9  |
|         | 2.8 LCD Clock and Power Selection (JP2)           | 2-9  |
|         | 2.9 Inverter Voltage Selection (JP3)              | 2-9  |
|         | 2.10 Clear CMOS (JP4)                             | 2-9  |
|         | 2.11 AT/ATX Power Type Selection (JP5)            | 2-9  |
|         | 2.12 Front Panel Connector (FP1)                  | 2-10 |
|         | 2.13 Front Panel Connector (FP2)                  | 2-10 |
|         | 2.14 RS-232 Serial Port Connector (COM1, COM3, CO | M4)  |
|         |                                                   | 2-10 |
|         | 2.15 RS-232/422/485 Serial Port Connector (COM2)  | 2-11 |
|         | 2 16 IrDA Connector (IR1)                         | 2-11 |

## Half-size CPU Card

| 2.17 Digital I/O (CN1)                                                                                                    | 2-11 |
|----------------------------------------------------------------------------------------------------|------|
| 2.18 LPT Port Connector (LPT1)                                                                                                    | 2-12 |
| 2.19 USB Connector (USB1~2)                                                                                                    | 2-12 |
| 2.20 FAN Connector (CN2)                                                                                                    | 2-13 |
| 2.21 Audio Input/ Output (CN3)                                                                                                    | 2-13 |
| 2.22 AT Power_5V, 12V Connector (CN5)                                                                                                    | 2-13 |
| 2.23 LCD Inverter (CN6)                                                                                                    | 2-13 |
| 2.24 LVDS1 (CN7)                                                                                                    | 2-14 |
| 2.25 +5VSB Power Connector (CN8)                                                                                                    | 2-14 |
| 2.26 Internal Keyboard Connector (CN9)                                                                                                    | 2-15 |
| 2.27 PS2 Keyboard/ Mouse Connector (CN10)                                                                                                    | 2-15 |
| Chapter 3 Award BIOS Setup                                                                                                    |      |
| 3.1 System Test and Initialization.                                                                                                    | 3-2  |
| 3.2 Award BIOS Setup                                                                                                    | 3-3  |
| Chapter 4 Driver Installation                                                                                                    |      |
| 4.1 Installation                                                                                                    | 4-3  |
| Appendix A Programming The Watchdog Timer                                                                                                    |      |
| A.1 Programming                                                                                                    | A-2  |
| A.2 ITE8712 Watchdog Timer Initial Program                                                                                                    | A-5  |
| 2.18 LPT Port Connector (LPT1)       2-12         2.19 USB Connector (USB1~2)       2-12         2.20 FAN Connector (CN2)       2-13         2.21 Audio Input/ Output (CN3)       2-13         2.22 AT Power_5V, 12V Connector (CN5)       2-13         2.23 LCD Inverter (CN6)       2-13         2.24 LVDS1 (CN7)       2-14         2.25 +5VSB Power Connector (CN8)       2-14         2.26 Internal Keyboard Connector (CN9)       2-15         2.27 PS2 Keyboard/ Mouse Connector (CN10)       2-15         Chapter 3 Award BIOS Setup       3-2         3.1 System Test and Initialization       3-2         3.2 Award BIOS Setup       3-3         Chapter 4 Driver Installation       4.1 Installation         4.1 Installation       4-3         Appendix A Programming The Watchdog Timer         A.2 ITE8712 Watchdog Timer Initial Program       A-5         Appendix B I/O Information       B.1 I/O Address Map       B-2         B.2 Memory Address Map       B-3 |      |
| B.1 I/O Address Map                                                                                                    | B-2  |
| B.2 Memory Address Map                                                                                                    | B-3  |
| B.3 IRQ Mapping Chart                                                                                                    | B-3  |

| Ha | alf-s | size | CP | U C | ard |
|----|-------|------|----|-----|-----|
|----|-------|------|----|-----|-----|

## HSB-800P

| B.4 DMA Channel Assignments |                                       | 3-3 |
|-----------------------------|---------------------------------------|-----|
| Appendix C                  | Mating Connector                      |     |
| C.1 L                       | List of Mating Connectors and CablesC | )-2 |

Chapter

General Information

#### 1.1 Introduction

AAEON releases the economic half-size Single Board Computer (SBC) – HSB-800P, which is designed to target the industrial control and automation market. HSB-800P is based on AMD LX800 processor, which features the low power consumption and faster heat spreading to ensure the performance of the product.

HSB-800P supports onboard DDR400 system memory up to 256MB and the chipset of HSB-800P is AMDLX800 +CS5536. For the display function, the VGA controller is integrated to the AMD LX 800 processor that supports CRT and LCD simultaneous display. Moreover, 2D graphics accelerator has been integrated to provide higher performance to graphic processing. The LCD interface is up to 24-bit and support LVDS/ LCD.

HSB-800P targets the common industrial applications include factory automation systems and production process control devices. If you are looking for a cost-effective and reliable solution for your essential application, HSB-800P definitely is your first choice. For more detailed product information and instruction, please read the manual before the installation.

#### 1.2 Features

- Ultra Low Voltage CPU Power Consumption
- CPU Clock 500 MHz
- Onboard 256MB DDR400 Memory
- Integrated 2D Graphics Accelerator, VGA Support
- Supports CRT/LVDS
- 10/100 Base-TX Ethernet x 1
- Ultra ATA100 x 1; SATA I x 2
- USB2.0 x 4 / RS-232 x 3 ; RS232/422/485 x 1/ Parallel x 1/Digital I/O
- Watchdog Function 1~255 Sec
- AC97 Audio Codec (optional)

## 1.3 Specification

#### **System**

| Sys | tem                   |                               |
|-----|-----------------------|-------------------------------|
| •   | Form Factor           | PCI Half-Size Card            |
| •   | Processor             | AMD LX800                     |
| •   | System Memory         | On board 256MB DDR400         |
|     |                       | Memory                        |
| •   | Chipset               | CS5536                        |
| •   | Ethernet              | PCI 10/100Mb LAN x 1, RJ-45   |
|     |                       | x 1; Realtek 8100C controller |
| •   | Audio                 | AC 97 codec daughter board    |
|     |                       | (optional)                    |
| •   | BIOS                  | Award Plug & Play FWH         |
|     |                       | BIOS-8Mb ROM                  |
| •   | RTC                   | Internal RTC                  |
| •   | Watchdog Timer        | 1~255 step, can be set with   |
|     |                       | software on Super I/O         |
| •   | Expansion Interface   | PCI Interface                 |
| •   | Power Requirement     | ATX 5V, 12V, 4-pin power      |
|     |                       | connector                     |
| •   | Certification         | CE/FCC Class A                |
| •   | Board Size (L x W)    | 7.3" (L) x 4.8" (W)(185 mm x  |
|     |                       | 121 mm)                       |
| •   | Gross Weight          | 0.61lb (0.3kg)                |
| •   | Operating Temperature | 32°F~140°F (0°C~60°C)         |

#### **HSB-800P**

#### Display: Supports CRT and LCD Simultaneous Display

Chipset LX800

LCD Interface Up to 24-bit, LVDS LCD

Support

Memory Shared memory up to 16M

Resolution 1600 x 1200@32bpp at

100MHz for CRT

1024 x 768@24bpp for LVDS

I/O: CS5536

Serial Port COM Port x 4 (Internal Pin

> Header x 3; Rear I/O x 1); COM 1(Rear I/O), COM 3,

COM 4: RS-232: COM 2:

RS-232/422/485

**KB & Mouse** Mini-Din PS/2, KB & Mouse

Connector x 1 (Rear I/O);

Internal keyboard Box header x

Universal Serial Bus USB x 4 (pin header x 4)

Storage ATA100 x 1(Slave), Standard

FDD port x 1, supports up to

one floppy device; CFD Type II

connector (Master) x 1;

Onboard SATA I x 1

|   | Half-size SBC | HSB-800P                      |
|---|---------------|-------------------------------|
| • | Digital I/O   | 8 bit digital I/O, 4 input/ 4 |
|   |               | output by super I/O           |
| • | Parallel      | SPP/EPP/ECP mode              |
| • | Audio         | AC 97 codec daughter board    |
|   |               | (optional)                    |
| • | LAN           | PCI 10/100Mb LAN x 1, RJ-45   |
|   |               | x 1; Realtek 8100C controller |
|   |               | (Rear I/O)                    |

# Chapter

# Quick Installation Guide

#### Notice:

The Quick Installation Guide is derived from Chapter 2 of the user manual. For other chapters and further installation instructions, please refer to the user manual CD-ROM that came with the product.

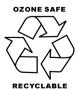

## 2.1 Safety Precautions

# Warning!

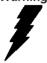

Always completely disconnect the power cord from your board whenever you are working on it. Do not make connections while the power is on, because a sudden rush of power can damage sensitive electronic components.

#### Caution!

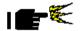

Always ground yourself to remove any static charge before touching the board. Modern electronic devices are very sensitive to static electric charges. Use a grounding wrist strap at all times. Place all electronic components on a static-dissipative surface or in a static-shielded bag when they are not in the chassis

## 2.2 Location of Connectors and Jumpers

#### **Component Side**

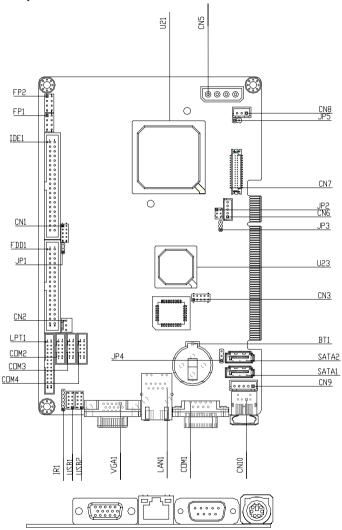

## Solder Side

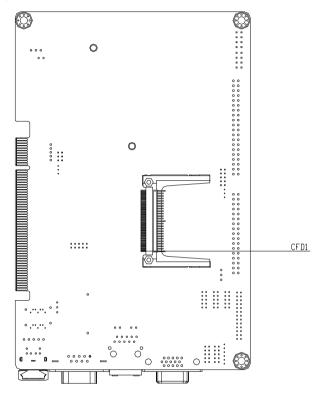

#### 2.3 Mechanical Drawing

#### **Component Side**

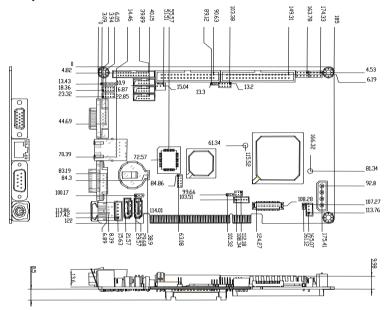

#### Solder Side

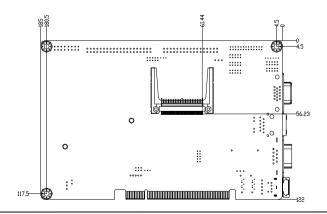

#### 2.4 List of Jumpers

The board has a number of jumpers that allow you to configure your system to suit your application.

The table below shows the function of each of the board's jumpers:

| Label | Function                      |
|-------|-------------------------------|
| JP1   | CFD Voltage 3.3V/5V Selection |
| JP2   | LCD Clock and Power Selection |
| JP3   | Inverter Voltage Selection    |
| JP4   | Clear CMOS                    |
| JP5   | AT/ATX Power Type Selection   |

#### 2.5 List of Connectors

The board has a number of connectors that allow you to configure your system to suit your application. The table below shows the function of each board's connectors:

| Label            | Function                                         |
|------------------|--------------------------------------------------|
| FP1              | Front Panel Connector 1                          |
| FP2              | Front Panel Connector 2                          |
| VGA1             | VGA Display Connector                            |
| FDD1             | Floppy Connector                                 |
| IDE1             | EIDE Connector                                   |
| CFD1             | Compact Flash Slot                               |
| COM1, COM3, COM4 | RS-232 Serial Port Connector                     |
| COM2             | RS-232/422/485 Serial Port Connector             |
| IR1              | IrDA Connector                                   |
| LPT1             | LPT Port Connector                               |
| USB1~2           | USB Connector                                    |
| LAN1             | 10/100 or 100/1000 Base-TX Ethernet<br>Connector |
| CN1              | Digital I/O                                      |
| CN2              | Fan Connector                                    |
| CN3              | Audio Input/Output                               |
| CN5              | AT Power_5V, 12V Connector                       |
| CN6              | LCD Inverter Power Connector                     |
| CN7              | LVDS1 Connector                                  |
| CN8              | +5VSB Power Connector                            |
| CN9              | Internal Keyboard Connector                      |
| CN10             | PS/2 Keyboard/Mouse Connector                    |

#### 2.6 Setting Jumpers

You configure your card to match the needs of your application by setting jumpers. A jumper is the simplest kind of electric switch. It consists of two metal pins and a small metal clip (often protected by a plastic cover) that slides over the pins to connect them. To "close" a jumper you connect the pins with the clip.

To "open" a jumper you remove the clip. Sometimes a jumper will have three pins, labeled 1, 2 and 3. In this case you would connect either pins 1 and 2 or 2 and 3.

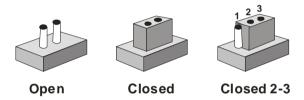

A pair of needle-nose pliers may be helpful when working with jumpers.

If you have any doubts about the best hardware configuration for your application, contact your local distributor or sales representative before you make any change.

Generally, you simply need a standard cable to make most connections.

#### 2.7 CFD Voltage 3.3V/5V Selection (JP1)

| JP1 | Function     |
|-----|--------------|
| 1-2 | 3.3V         |
| 2-3 | 5V (default) |

#### 2.8 LCD Clock and Power Selection (JP2)

| JP2 | Function         |
|-----|------------------|
| 1-3 | Normal (default) |
| 3-5 | Inverse          |
| 2-4 | +5Vlcd           |
| 4-6 | +3Vlcd (default) |

## 2.9 Inverter Voltage Selection (JP3)

| JP3 | Function       |  |
|-----|----------------|--|
| 1-2 | +12V (default) |  |
| 2-3 | +5V            |  |

#### 2.10 Clear CMOS (JP4)

| JP4 | Function         |
|-----|------------------|
| 1-2 | Normal (default) |
| 2-3 | Clear CMOS       |

## 2.11 AT/ATX Power Type Selection (JP5)

| JP5 | Function                   |
|-----|----------------------------|
| 1-2 | ATX Power Supply (default) |
|     | AT Power Supply            |

Note: Only AT function w/o backplane.

#### 2.12 Front Panel Connector (FP1)

| Pin | Signal              | Pin | Signal           |
|-----|---------------------|-----|------------------|
| 1   | Power On Button (+) | 2   | Reset Switch (+) |
| 3   | Power On Button (-) | 4   | Reset Switch (-) |
| 5   | IDE LED (+)         | 6   | Power LED (+)    |
| 7   | IDE LED (-)         | 8   | Power LED (-)    |

## 2.13 Front Panel Connector (FP2)

| Pin | Signal                         | Pin | Signal             |
|-----|--------------------------------|-----|--------------------|
| 1   | External Speaker (+)           | 2   | Key Board Lock (+) |
| 3   | N.C                            | 4   | GND                |
| 5   | Internal Buzzer (-) (Default)  | 6   | I2C Bus SMB Clock  |
| 7   | External Speaker (-) (Default) | 8   | I2C Bus SMB Data   |

Note: Internal Buzzer Enable: Close Pin 5,7

## 2.14 RS-232 Serial Port Connector (COM1, COM3, COM4)

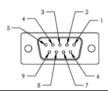

| Pin | Signal | Pin | Signal |
|-----|--------|-----|--------|
| 1   | DCD    | 2   | RXD    |
| 3   | TXD    | 4   | DTR    |
| 5   | GND    | 6   | DSR    |
| 7   | RTS    | 8   | CTS    |
| 9   | RI     | 10  | N.C    |

#### 2.15 RS-232/422/485 Serial Port Connector (COM2)

| Pin | Signal                 | Pin | Signal        |
|-----|------------------------|-----|---------------|
| 1   | DCD (422TXD-/485DATA-) | 2   | RXD (422RXD+) |
| 3   | TXD (422TXD+/485DATA+) | 4   | DTR (422RXD-) |
| 5   | GND                    | 6   | DSR           |
| 7   | RTS                    | 8   | CTS           |
| 9   | RI/+12V                | 10  | N.C           |

## 2.16 IrDA Connector (IR1)

| Pin | Signal |
|-----|--------|
| 1   | +5V    |
| 2   | N.C    |
| 3   | IRRX   |
| 4   | GND    |
| 5   | IRTX   |
| 6   | N.C    |

## 2.17 Digital I/O (CN1)

| Pin | Signal | Pin | Signal |
|-----|--------|-----|--------|
| 1   | IN0    | 2   | IN1    |
| 3   | IN2    | 4   | IN3    |
| 5   | OUT0   | 6   | OUT1   |
| 7   | OUT2   | 8   | OUT3   |
| 9   | +5V    | 10  | GND    |

| BIOS<br>Setting | <b>Connector Definition</b> | Address | IT8781 GPIO Setting |
|-----------------|-----------------------------|---------|---------------------|
| DIO-1           | CN1 Pin1                    | Bit 7   | U7 Pin20            |

|       | Half-size SBC | I —  | HSB-800P |
|-------|---------------|------|----------|
|       |               |      |          |
| DIO-2 | CN1 Pin2      | Bit6 | U7 Pin21 |
| DIO-3 | CN1 Pin3      | Bit5 | U7 Pin22 |
| DIO-4 | CN1 Pin4      | Bit4 | U7 Pin23 |
| DIO-5 | CN1 Pin5      | Bit3 | U7 Pin24 |
| DIO-6 | CN1 Pin6      | Bit2 | U7 Pin25 |
| DIO-7 | CN1 Pin7      | Bit1 | U7 Pin26 |
| DIO-8 | CN1 Pin7      | Bit0 | U7 Pin27 |

## 2.18 LPT Port Connector (LPT1)

| Pin | Signal  | Pin | Signal |
|-----|---------|-----|--------|
| 1   | #STROBE | 2   | #AFD   |
| 3   | DATA0   | 4   | #ERROR |
| 5   | DATA1   | 6   | #INIT  |
| 7   | DATA2   | 8   | #SLIN  |
| 9   | DATA3   | 10  | GND    |
| 11  | DATA4   | 12  | GND    |
| 13  | DATA5   | 14  | GND    |
| 15  | DATA6   | 16  | GND    |
| 17  | DATA7   | 18  | GND    |
| 19  | #ACK    | 20  | GND    |
| 21  | BUSY    | 22  | GND    |
| 23  | PE      | 24  | GND    |
| 25  | SELECT  | 26  | GND    |

## 2.19 USB Connector (USB1~2)

| Pin | Signal |   |        |
|-----|--------|---|--------|
| 1   | +5V    | 2 | GND    |
| 3   | USBD1- | 4 | GND    |
| 5   | USBD1+ | 6 | USBD1+ |

| _ | Half-size SBC |    | HSB-800P |
|---|---------------|----|----------|
| 7 | GND           | 8  | USBD1-   |
| 9 | GND           | 10 | +5V      |

## 2.20 Fan Connector (CN2)

| Pin | Signal      |
|-----|-------------|
| 1   | GND         |
| 2   | +5V         |
| 3   | Speed Sense |

## 2.21 Audio Input/ Output (CN3)

| Pin | Signal   | Pin | Signal    |
|-----|----------|-----|-----------|
| 1   | AC_RST#  | 2   | AC_SYNC   |
| 3   | AC_SDIN0 | 4   | AC_SDOUT  |
| 5   | GND      | 6   | AC_BITCLK |
| 7   | GND      | 8   | +5V       |
| 9   | N.C      | 10  | +3.3V     |

## 2.22 AT Power\_5V, 12V Connector (CN5)

| Pin | Signal |  |
|-----|--------|--|
| 1   | +5V    |  |
| 2   | GND    |  |
| 3   | GND    |  |
| 4   | +12V   |  |

## 2.23 LCD Inverter (CN6)

| Pin | Signal   |  |
|-----|----------|--|
| 1   | 12V / 5V |  |
| 2   | GND      |  |

| Half-size SBC |        | HSB-800P |
|---------------|--------|----------|
| 3             | VCON   |          |
| 4             | GND    |          |
| 5             | BKL_EN |          |

## 2.24 LVDS1 (CN7)

| Pin | Signal    | Pin | Signal   |
|-----|-----------|-----|----------|
| 1   | BKL_EN    | 2   | N.C      |
| 3   | VLCD      | 4   | GND      |
| 5   | LVDS_CLK# | 6   | LVDS_CLK |
| 7   | VLCD      | 8   | GND      |
| 9   | TX0#      | 10  | TX0      |
| 11  | TX1#      | 12  | TX1      |
| 13  | TX2#      | 14  | TX2      |
| 15  | TX3#      | 16  | TX3      |
| 17  | N.C       | 18  | N.C      |
| 19  | N.C       | 20  | N.C      |
| 21  | N.C       | 22  | N.C      |
| 23  | N.C       | 24  | N.C      |
| 25  | N.C       | 26  | N.C      |
| 27  | VLCD      | 28  | GND      |
| 29  | N.C       | 30  | N.C      |

## 2.25 +5VSB Power Connector (CN8)

| Pin | Signal |  |
|-----|--------|--|
| 1   | PS_ON# |  |
| 2   | +5V    |  |
| 3   | +5VSB  |  |

## 2.26 Internal Keyboard Connector (CN9)

| Pin | Signal  |   |
|-----|---------|---|
| 1   | KB_CLK  |   |
| 2   | KB_DATA | _ |
| 3   | N.C     |   |
| 4   | GND     |   |
| 5   | +5V     |   |

## 2.27 PS2 Keyboard/Mouse Connector (CN10)

| Pin | Signal  |
|-----|---------|
| 1   | KB_DATA |
| 2   | MS-DATA |
| 3   | GND     |
| 4   | +5V     |
| 5   | KB_CLK  |
| 6   | MS_CLK  |

# Below Table for China RoHS Requirements 产品中有毒有害物质或元素名称及含量

#### **AAEON Main Board/ Daughter Board/ Backplane**

|        | 有毒有害物质或元素 |      |      |          |       |        |
|--------|-----------|------|------|----------|-------|--------|
| 部件名称   | 铅         | 汞    | 镉    | 六价铬      | 多溴联苯  | 多溴二苯醚  |
|        | (Pb)      | (Hg) | (Cd) | (Cr(VI)) | (PBB) | (PBDE) |
| 印刷电路板  | ×         |      |      | 0        | C     | 0      |
| 及其电子组件 | ^         | 0    | 0    |          | U     | O      |
| 外部信号   | ×         | 0    | 0    | 0        | C     | 0      |
| 连接器及线材 | ^         |      |      |          | U     | O      |
|        |           |      |      |          |       |        |
|        |           |      |      |          |       |        |
|        |           |      |      |          |       |        |
|        |           |      |      |          |       |        |
|        |           |      |      |          |       |        |
|        |           |      |      |          |       |        |
|        |           |      |      |          |       |        |
|        |           |      |      |          |       |        |

- O: 表示该有毒有害物质在该部件所有均质材料中的含量均在 SJ/T 11363-2006 标准规定的限量要求以下。
- X:表示该有毒有害物质至少在该部件的某一均质材料中的含量超出 SJ/T 11363-2006 标准规定的限量要求。

备注:此产品所标示之环保使用期限,系指在一般正常使用状况下。

Chapter 3

Award BIOS Setup

#### 3.1 System Test and Initialization

These routines test and initialize board hardware. If the routines encounter an error during the tests, you will either hear a few short beeps or see an error message on the screen. There are two kinds of errors: fatal and non-fatal. The system can usually continue the boot up sequence with non-fatal errors. Non-fatal error messages usually appear on the screen along with the following instructions:

#### Press <F1> to RESUME

Write down the message and press the F1 key to continue the boot up sequence.

#### System configuration verification

These routines check the current system configuration against the values stored in the CMOS memory. If they do not match, the program outputs an error message. You will then need to run the BIOS setup program to set the configuration information in memory.

There are three situations in which you will need to change the CMOS settings:

- 1. You are starting your system for the first time
- 2. You have changed the hardware attached to your system
- 3. The CMOS memory has lost power and the configuration information has been erased.

The HSB-800P CMOS memory has an integral lithium battery backup for data retention. However, you will need to replace the complete unit when it finally runs down.

#### 3.2 Award BIOS Setup

Awards BIOS ROM has a built-in Setup program that allows users to modify the basic system configuration. This type of information is stored in battery-backed CMOS RAM so that it retains the Setup information when the power is turned off.

#### Entering setup

Power on the computer and press <Del> immediately. This will allow you to enter Setup.

#### Standard CMOS Features

Use this menu for basic system configuration. (Date, time, IDE, etc.)

#### Advanced BIOS Features

Use this menu to set the advanced features available on your system.

#### **Advanced Chipset Features**

Use this menu to change the values in the chipset registers and optimize your system performance.

#### **Integrated Peripherals**

Use this menu to specify your settings for integrated peripherals. (Primary slave, secondary slave, keyboard, mouse etc.)

#### **Power Management Setup**

Use this menu to specify your settings for power management. (HDD power down, power on by ring etc.)

#### **PnP/PCI Configurations**

This entry appears if your system supports PnP/PCI.

#### PC Health Status

This menu shows you the status of PC.

#### Load Fail-Safe Defaults

Use this menu to load the BIOS default values for the minimal/ stable performance for your system to operate.

#### **Load Optimized Defaults**

Use this menu to load the BIOS default values that are factory settings for optimal performance system operations. While AWARD has designated the custom BIOS to maximize performance, the factory has the right to change these defaults to meet their needs.

#### Set Supervisor/User Password

Use this menu to set Supervisor/User Passwords.

#### Save and Exit Setup

Save CMOS value changes to CMOS and exit setup.

#### **Exit Without Saving**

Abandon all CMOS value changes and exit setup.

For more detailed information, you can refer to the "AAEON BIOS Item Description.pdf" file in the CD for the meaning of each setting in this chapter.

Chapter

4

Driver Installation

The HSB-800P comes with a CD-ROM that contains all drivers your need.

#### Follow the sequence below to install the drivers:

Step 1 - Install VGA Driver

Step 2 - Install AES Driver

Step 3 - Install LAN Driver

Step 4 - Install Audio Driver

Step 5 – Install SATA Driver

Please read following instructions for detailed installations.

#### 4.1 Installation:

Insert the HSB-800P CD-ROM into the CD-ROM Drive. And install the drivers from Step 1 to Step 5 in order.

#### Step 1 -Install VGA Driver

Place the Driver CD-ROM into your CD-ROM drive and follow the steps below to install.

- 1. Click on Start button
- 2. Click on Settings button
- 3. Click on Control Panel button
- 4. Click on **System** button
- Select Hardware and click on Device Manager...
- 6. Double click on Video Controller (VGA Compatible)
- 7. Click on Update Driver...
- 8. Click on Next
- 9. Select Search for a suitable driver..., then click on Next
- 10. Select Specify a location, then click on Next
- 11. Click on Browse
- Select "Ix\_win" file from CD-ROM (Driver/Step 1 Display) then click on Open
- 13. Click on OK
- 14. Click on Next
- 15. Click on Yes
- 16. Click on Finish

#### Step 2 –Install AES Driver

Place the Driver CD-ROM into your CD-ROM drive and follow the steps below to install.

- 1. Click on Start button
- 2. Click on Settings button
- 3. Click on Control Panel button
- 4. Click on System button
- 5. Select Hardware and click on Device Manager...
- 6. Double click on **Entertainment Encryption/Decryption**Controller
- 7. Click on Update Driver...
- 8. Click on Next
- 9. Select Search for a suitable driver..., then click on Next
- 10. Select Specify a location, then click on Next
- 11. Click on Browse
- Select "Ixaes" file from CD-ROM (Drivers/Step 2 –
   AES) then click on Open
- 13. Click on OK
- 14. Click on Next
- 15. Click on Yes
- 16. Click on Finish

#### Step 3 - Install LAN Driver

 Click on the Step 3 –LAN folder and select the folder of Windows

- 2. Double click on Setup.exe
- 3. Follow the instructions that the window shows
- 4. The system will help you install the driver automatically

#### Step 4– Install Audio Driver

Place the Driver CD-ROM into your CD-ROM drive and follow the steps below to install.

- 1. Click on Start button
- 2. Click on **Settings** button
- 3. Click on **Control Panel** button
- 4. Click on System button
- Select Hardware and click on Device Manager...
- 6. Double click on Multimedia Audio Controller
- 7. Click on Update Driver...
- 8. Click on Next
- 9. Select Search for a suitable driver..., then click on Next
- 10. Select **Specify a location**, then click on **Next**
- 11. Click on Browse
- Select "LXWDMAu" file from CD-ROM (Driver/Step 4– Audio) then click on Open
- 13. Click on OK
- 14. Click on Next
- 15. Click on Yes
- 16. Click on Finish

#### Step 5 – Install SATA Driver

Place the Driver CD-ROM into your CD-ROM drive and pull up the CD-ROM file on your screen.

- 1. Click on Start button
- 2. Click on **Settings** button
- 3. Click on Control Panel button
- 4. Click on System button
- 5. Select Hardware and click on Device Manager...
- 6. Double click on SCSI and RAID Controller
- 7. Click on Update Driver...
- 8 Click on Next
- 9. Select Search for a suitable driver..., then click on Next
- 10. Select Specify a location, then click on Next
- 11. Click on Browse
- Select "silicon Image Sil3112 SATALink Controller" file from CD-ROM (Driver/Step 5- SATA Driver) then click on Open
- 13. Click on OK
- 14. Click on Next
- 15. Click on Yes
- 16. Click on Finish

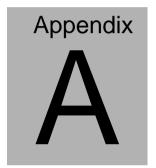

# Programming the Watchdog Timer

#### A.1 Programming

HSB-800P utilizes ITE 8712 chipset as its watchdog timer controller. ( K version )

Below are the procedures to complete its configuration and the AAEON intial watchdog timer program is also attached based on which you can develop customized program to fit your application.

#### **Configuring Sequence Description**

After the hardware reset or power-on reset, the ITE 8712 enters the normal mode with all logical devices disabled except KBC.

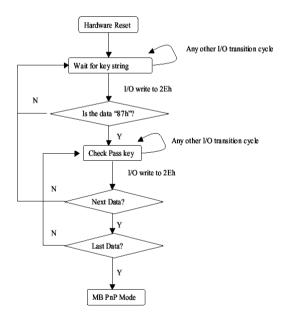

There are three steps to complete the configuration setup: (1) Enter the MB PnP Mode; (2) Modify the data of configuration registers; (3)

Exit the MB PnP Mode. Undesired result may occur if the MB PnP Mode is not exited normally.

#### (1) Enter the MB PnP Mode

To enter the MB PnP Mode, four special I/O write operations are to be performed during Wait for Key state. To ensure the initial state of the key-check logic, it is necessary to perform four write opera-tions to the Special Address port (2EH). Two different enter keys are provided to select configuration ports (2Eh/2Fh) of the next step.

|                     | Address Port | Data Port |
|---------------------|--------------|-----------|
| 87h, 01h, 55h, 55h: | 2Eh          | 2Fh       |

#### (2) Modify the Data of the Registers

All configuration registers can be accessed after entering the MB PnP Mode. Before accessing a selected register, the content of Index 07h must be changed to the LDN to which the register belongs, except some Global registers.

#### (3) Exit the MB PnP Mode

Set bit 1 of the configure control register (Index=02h) to 1 to exit the MB PnP Mode.

#### **WatchDog Timer Configuration Registers**

| LDN | Index | R/W | Reset | Configuration Register or Action |
|-----|-------|-----|-------|----------------------------------|
| ΔII | 02H   | W   | N/A   | Configuration Control            |

| All | 02H | W   | N/A | Configuration Control                 |
|-----|-----|-----|-----|---------------------------------------|
| 07H | 71H | R/W | 00H | WatchDog Timer Control Register       |
| 07H | 72H | R/W | 00H | WatchDog Timer Configuration Register |
| 07H | 73H | R/W | 00H | WatchDog Timer Time-out Value (LSB)   |
|     |     |     |     | Register                              |
| 07H | 74H | R/W | 00H | WatchDog Timer Time-out Value (MSB)   |
|     |     |     |     | Register                              |

#### Configure Control (Index=02h)

This register is write only. Its values are not sticky; that is to say, a hardware reset will automatically clear the bits, and does not

require the software to clear them.

| Bit | Description                                                                                       |
|-----|---------------------------------------------------------------------------------------------------|
| 7-2 | Reserved                                                                                          |
| 1   | Returns to the Wait for Key state. This bit is used when the configuration sequence is completed. |
| 0   | Resets all logical devices and restores configuration registers to their power-on states.         |

#### WatchDog Timer Control Register (Index=71h, Default=00h)

| Bit | Description                                               |
|-----|-----------------------------------------------------------|
| 7   | WDT is reset upon a CIR interrupt                         |
| 6   | WDT is reset upon a KBC (Mouse) interrupt                 |
| 5   | WDT is reset upon a KBC (Keyboard) interrupt              |
| 4   | WDT is reset upon a read or a write to the Game port base |
|     | address                                                   |
| 3-2 | Reserved                                                  |
| 1   | Force Time-out. This bit is self-clearing                 |
| 0   | WDT status                                                |
|     | 1: WDT value reaches 0                                    |
|     | 0: WDT value is not 0                                     |

## WatchDog Timer Configuration Register (Index=72h, Default=00h)

| Bit | Description                                             |
|-----|---------------------------------------------------------|
| 7   | WDT Time-out value select                               |
|     | 1: Second                                               |
|     | 0: Minute                                               |
| 6   | WDT output through KRST (pulse) enable                  |
| 5   | WDT Time-out value Extra select                         |
|     | 1: 4s.                                                  |
|     | 0: Determine by WDT Time-out value select (bit7 of this |
|     | register)                                               |
| 4   | WDT output through PWROK1/PWROK2 (pulse) enable         |
| 3   | Select the interrupt level <sup>note</sup> for WDT      |

WatchDog Timer Time-out Value (LSB) Register (Index=73h,

Default=00h)

Bit Description

7-0 WDT Time-out value 7-0

WatchDog Timer Time-out Value (MSB) Register (Index=74h,

Default=00h)

Bit Description

7-0 WDT Time-out value 15-8

#### A.2 ITE8712 Watchdog Timer Initial Program

```
.MODEL SMALL
        .CODE
Main:
        CALL Enter_Configuration_mode
        CALL Check Chip
        mov cl, 7
        call Set_Logic_Device
        ;time setting
        mov cl, 10; 10 Sec
        dec al
Watch_Dog_Setting:
        ;Timer setting
        mov al, cl
        mov cl, 73h
        call Superio_Set_Reg
        ;Clear by keyboard or mouse interrupt
        mov al, 0f0h
        mov cl, 71h
        call Superio_Set_Reg
        ;unit is second.
        mov al, 0C0H
        mov cl. 72h
        call Superio_Set_Reg
```

; game port enable

mov cl, 9

call Set\_Logic\_Device

Initial OK:

CALL Exit\_Configuration\_mode

MOV AH,4Ch

INT 21h

Enter\_Configuration\_Mode PROC NEAR

MOV SI, WORD PTR CS:[Offset Cfg\_Port]

MOV DX,02Eh

MOV CX,04h

Init 1:

MOV AL, BYTE PTR CS:[SI]

**OUT DX,AL** 

INC SI

LOOP Init 1

**RET** 

Enter\_Configuration\_Mode ENDP

Exit\_Configuration\_Mode PROC NEAR

MOV AX,0202h

CALL Write\_Configuration\_Data

RET

Exit\_Configuration\_Mode ENDP

Check\_Chip PROC NEAR

MOV AL,20h

CALL Read Configuration Data

CMP AL,87h

JNE Not\_Initial

MOV AL,21h

CALL Read\_Configuration\_Data

CMP AL,12h

JNE Not\_Initial

Need\_Initial:

STC

**RET** 

Not Initial:

CLC

RET

Check\_Chip ENDP

Read\_Configuration\_Data PROC NEAR

MOV DX, WORD PTR CS: [Cfg\_Port+04h]

**OUT DX,AL** 

MOV DX,WORD PTR CS:[Cfg\_Port+06h]

IN AL, DX

**RET** 

Read\_Configuration\_Data ENDP

Write\_Configuration\_Data PROC NEAR

MOV DX, WORD PTR CS: [Cfg\_Port+04h]

**OUT DX,AL** 

XCHG AL, AH

MOV DX,WORD PTR CS:[Cfg\_Port+06h]

**OUT DX,AL** 

**RET** 

Write\_Configuration\_Data ENDP

Superio\_Set\_Reg proc near

push ax

MOV DX,WORD PTR CS:[Cfg\_Port+04h]

mov al,cl

out dx,al

pop ax

inc dx

out dx,al

ret

Superio\_Set\_Reg endp.Set\_Logic\_Device proc near

```
Set_Logic_Device proc near
push ax
push cx
xchg al,cl
mov cl,07h
call Superio_Set_Reg
pop cx
pop ax
ret
Set_Logic_Device endp
;Select 02Eh->Index Port, 02Fh->Data Port
Cfg_Port DB 087h,001h,055h,055h

DW 02Eh,02Fh
ain
```

**END Main** 

Note: Interrupt level mapping

0Fh-Dh: not valid

0Ch: IRQ12

•

03h: IRQ3

02h: not valid

01h: IRQ1

00h: no interrupt selected

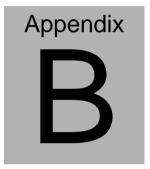

### I/O Information

#### **B.1 I/O Address Map**

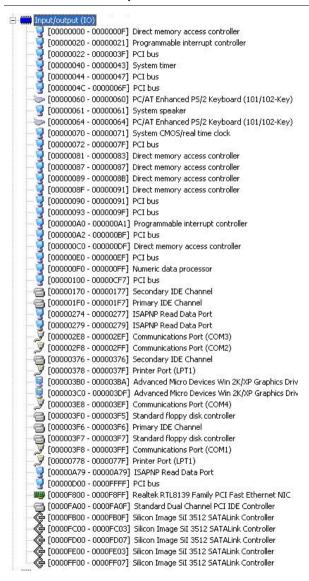

#### **B.2 Memory Address Map**

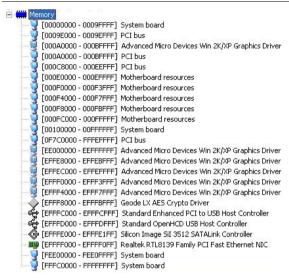

#### **B.3 IRQ Mapping Chart**

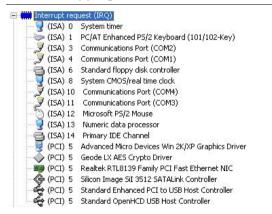

#### **B.4 DMA Channel Assignments**

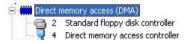

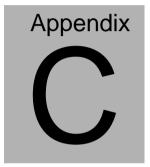

## **Mating Connector**

#### **C.1 List of Mating Connectors and Cables**

The table notes mating connectors and available cables.

| Connector<br>Label | Function                      | Mating Connector       |                                        | Available<br>Cable            | Cable P/N  |
|--------------------|-------------------------------|------------------------|----------------------------------------|-------------------------------|------------|
|                    |                               | Vendor                 | Model no                               |                               |            |
| IDE1               | IDE<br>Connector              | Catch<br>Electronics   | SA                                     |                               | 1701400453 |
| SATA1              | SATA<br>Connector             | TECHBEST               | Α                                      | Cable                         | 1709070800 |
| SATA2              | SATA<br>Connector             | TECHBEST               | 161S01-025<br>A                        | SATA<br>Cable                 | 1709070800 |
| FDD1               | Floppy<br>Connector           | Catch<br>Electronics   | 1137-000-34<br>SA                      | Floppy<br>Disk Drive<br>Cable | 1701340704 |
| LPT1               | Parallel<br>Port<br>Connector | Catch<br>Electronics   | 1147-000-26<br>S                       | LPT<br>Cable                  | 1701260307 |
| FP1                | Front<br>Panel<br>Connector   | JIH VEI<br>Electronics | 21B22564-X<br>XS10B-01G<br>-6/3-VXX    |                               | N/A        |
| FP2                | Front<br>Panel<br>Connector   | JIH VEI<br>Electronics | 21B22564-X<br>XS10B-01G<br>-6/3-VXX    |                               | N/A        |
| USB1               | USB Pin<br>Header             | JIH VEI<br>Electronics | 21B22050-X<br>XS10B-01G<br>-4/2.8      | USB<br>Cable                  | 1709100201 |
| USB2               | USB Pin<br>Header             | JIH VEI<br>Electronics | 21B22050-X<br>XS10B-01G<br>-4/2.8      | USB<br>Cable                  | 1709100201 |
| CN1                | Digital I/O<br>Pin Header     | JIH VEI<br>Electronics | 21B22050-X<br>XS10B-01G<br>-4/2.8      |                               | N/A        |
| CN3                | Audio Pin<br>Header           | JIH VEI<br>Electronics | 21N22050-1<br>0S10B-01G-<br>4/2.8-V1-G |                               | N/A        |
| CN2                | FAN<br>Connector              | Catch<br>Electronics   | 1190-700-03<br>S                       |                               | N/A        |

| LAN1 | Ethernet<br>Connector             | UDE                    | RT1-165AB<br>B1A                  |                         | N/A        |
|------|-----------------------------------|------------------------|-----------------------------------|-------------------------|------------|
| IR1  | IrDA<br>Connector                 | JIH VEI<br>Electronics | 21B12050-X<br>XS10B-01G<br>-4/2.8 |                         | N/A        |
| CN10 | Mini-Din<br>PS/2<br>Connector     | CONTEK                 | MAN3061F1<br>G401                 | KB/MS<br>Cable          | 1700060192 |
| CN9  | KB Pin<br>Header                  | HO-BASE                | 2503-WS-5                         |                         | N/A        |
| COM1 | COM Port<br>Connector             | Astron                 | DB6A-09-A<br>MGN1-R               |                         | N/A        |
| COM2 | Serial Port<br>Box<br>Header      | Catch<br>Electronics   | 1147-000-10<br>S                  | Serial<br>Port<br>Cable | 1701100305 |
| COM3 | Serial Port<br>Box<br>Header      | Catch<br>Electronics   | 1147-000-10<br>S                  | Serial<br>Port<br>Cable | 1701100305 |
| COM4 | Serial Port<br>Box<br>Header      | Catch<br>Electronics   | 1147-000-10<br>S                  | Serial<br>Port<br>Cable | 1701100305 |
| VGA1 | CRT<br>Display<br>Connector       | Catch<br>Electronics   | 3125-000-1<br>5SB                 |                         | N/A        |
| CN7  | LVDS<br>Connector                 | E-call                 | 0110-01-553<br>-300               |                         | N/A        |
| CN6  | Inverter<br>Connector             | Catch<br>Electronics   | 1192-700-05<br>S                  |                         | N/A        |
| CN8  | ATX Power<br>Connector<br>with BP | Catch<br>Electronics   | 1191-700-03<br>S                  |                         | 1703030501 |
| CN5  | Big 4P<br>Power<br>Connector      | HO-BASE                | 5082A-WS-<br>4                    |                         | N/A        |